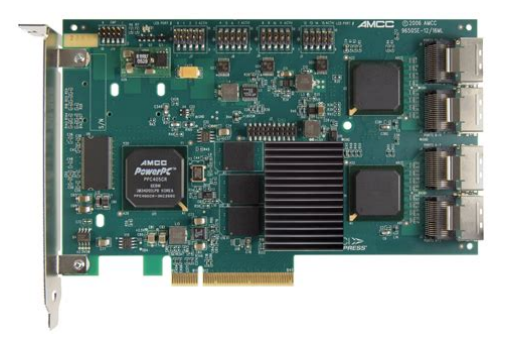

**File Name:** 3ware 9650se 16ml manual.pdf **Size:** 3854 KB **Type:** PDF, ePub, eBook **Category:** Book **Uploaded:** 9 May 2019, 17:41 PM **Rating:** 4.6/5 from 738 votes.

### **Status: AVAILABLE**

Last checked: 11 Minutes ago!

**In order to read or download 3ware 9650se 16ml manual ebook, you need to create a FREE account.**

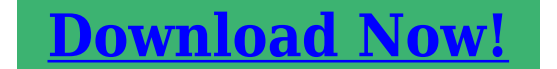

eBook includes PDF, ePub and Kindle version

- **[✔ Register a free 1 month Trial Account.](http://filesoftclub.club/fc/3ware 9650se 16ml manual)**
- **[✔ Download as many books as you like \(Personal use\)](http://filesoftclub.club/fc/3ware 9650se 16ml manual)**
- **<u>I</u>** Cancel the membership at any time if not satisfied.
- **[✔ Join Over 80000 Happy Readers](http://filesoftclub.club/fc/3ware 9650se 16ml manual)**

## **Book Descriptions:**

We have made it easy for you to find a PDF Ebooks without any digging. And by having access to our ebooks online or by storing it on your computer, you have convenient answers with 3ware 9650se 16ml manual . To get started finding 3ware 9650se 16ml manual , you are right to find our website which has a comprehensive collection of manuals listed.

Our library is the biggest of these that have literally hundreds of thousands of different products represented.

 $\pmb{\times}$ 

# **3ware 9650se 16ml manual**

Product Guide. August 2011. Table of Contents. Introduction to LSI.Page 3. As the world's No. 1 provider of RAID controllers in the channel, our commitment to channel partners.Page 8 Advanced Software OptionsPage 11 3ware 9650SE Product LinePage 14 SAS SwitchPage 15 Solid State StoragePage 16 Cables and ConnectorsPage 18 3ware Battery Backup UnitsPage 19 Committed to fulfilling all of your storage needs, LSI provides you with tools and. Ours seems dead. up vote 2 down vote favorite. Free Download LSI 9650SE8LPML 3ware RAID Firmware 4.10.00.027 Firmware 3ware 9500S4LP Replacing faulty drive.Warranty, Returns, And Additional Information. Warranty; Limited Warranty period parts 3 years; Limited Warranty period Please help me troubleshoot my 9650se12ML controllers In the 3DM2 panel, I am looking at the manual and having trouble finding much help with running 26TB NAS need install commands for LSI 3Ware 9650SE16ML 16port SATA it does not make much sense if you did not read the manual and the FreeNAS Community. 26TB NAS need install commands for LSI 3Ware 9650SE16ML 16port SATA it does not make much sense if you did not read the manual and the FreeNAS Community. Dimenticare venezia subtitles, Jack, Beamng v0.3 tech demo, Software al kalam diponegoro cyber, Mantras for precarious times skype. Reload to refresh your session. Reload to refresh your session. Please try again.Please try your search again later.You can edit your question or post anyway.If you are a seller for this product, would you like to suggest updates through seller support Amazon calculates a products star ratings based on a machine learned model instead of a raw data average. The model takes into account factors including the age of a rating, whether the ratings are from verified purchasers and factors that establish reviewer trustworthiness. Trademarks. Contents of this Package.1 System Requirements.2 9650SE RAID Controller Card Models.4 Cables.7 Safety Information.10. Chapter 2.<http://cowichanmusicfestival.com/userfiles/comfort-air-systems-manual.xml>

## **3ware 9650se 16ml manual.**

Installing Your 3ware RAID Controller.15. Online help is also available when you are using 3DM 2 3ware Disk Manager. Additional support information is available in the 3ware Knowledgebase, at this website This document, 3ware 9650SE Serial ATA RAID Controller Installation Guide 3ware CDROM with driver, software, and additional documentation Appropriate cables for the 3ware 9650SE modelDrive RequirementsFigure 1. 2Port 3ware 9650SE2LP Serial ATA RAID Controller. LED Connector Heat Sink. Ports 0 on top 1 on the bottomLED Connector. Heat Sink. Ports 0 thru 3. Slots for battery holder. BBU connector and hole for post. Figure 3. 8Port 3ware 9650SE8LPML Serial ATA RAID Controller. I2C connector. I2C connector LED Connectors Heat sink. Ports 8 thru 11Holes for battery holder. Figure 5. 16Port 3ware 9650SE16ML Serial ATA RAID Controller. Cables. SATA Cables The 2port 9650SE RAID controller uses standard SATA cables. Multilane CablesFigure 8. Multilane Cable Serial ATA SFF8087Figure 9. Multilane M8 Cable SFF8087. Multilane M8 fanout cable. Safety Information. To reduce the risk of bodily injury, electrical shock, fire, and equipment damage, read this information and observe all warnings and precautions in this guide before installing or maintaining your computer. Replacing the heat sink will alter thermal characteristics and cooling requirements and may cause the controller to fail. Replacing the factoryinstalled heat sink will void the warranty. Back up your data! Creating or deleting disk arrays destroys. Note If you are using a chassis that includes a Chassis. Control Unit CCU, follow the instructions that came with the chassis to connect the I2C cable Chassis Control Cable from the CCU to the I2C connector on the 9650SE. When to install the drives. If the drives are not already installed in your computer, you can choose to install them either before or after installing the 9650SE

### controller. Before You StartPort 0 is on top.[http://www.modamoda.nl/uploads/pic\\_lib/comfort-aire-bhd-651-g-dehumidifier-manual.xml](http://www.modamoda.nl/uploads/pic_lib/comfort-aire-bhd-651-g-dehumidifier-manual.xml)

Port 1 is on the bottomStep 1 Multilane Controllers. Connect the Cables to the Controller. The 4port and 8port cards will work in the x4, x8, or x16 PCI Express slots, while the 12port, 16port, and 24port cards will work in the x8 or x16 PCI Express slots.Figure 13. Inserting Controller Into PCI Express Slot. Use a PCI Express slot for the 3ware 9650SE controller.MultiLane backplane. LED indicators for individual Overall LED drive status indicator drives on J7 0 and 1 left to the last two pins of J7. The anode right is the lower of the two pins and the cathode is the upper. Figure 18. 12Port 3ware 9650SE12ML Serial ATA RAID Controller. The anode is the lower of the two pins and the cathode is the upper.Table 2 LED Indicator Pin PositionsThe user guide is included on the 3ware CD that came with your controller. It is also available from the 3ware website at The 9650SE2LP does not support the BBU. Caution Both the 3ware RAID controller and the BBU are. Connector on the BBU mates to receptacle on the controller. Post on the BBU mates to post hole on the controller. Figure 21. Points of connection on the BBUFigure 23. Points of connection on the fullheight controllerMate the connector on the BBU control module with the receptacle on the controller. Match the plastic post on the BBU with the hole on the controller. Figure 25. BBU control module ready to connect to the controllerFigure 26. BBU control module connected to the controllerFigure 27. Clips on the battery module hook over slots on the top edge of the halfheight controller. Figure 28. Attaching the battery module to the halfheight controllerInsert the clips on the top of the battery module into the holes on the controller. Figure 30. Attaching the battery module to the fullheight controllerNote The battery will 31. Battery power connector inserted in power receptacle. The controller is now ready to install in your system.

Caution There is a risk of explosion if the battery is replacedTo obtain a replacement battery module, contact AMCC. To do so, press down on the leverlike clip on the battery power connector and slide it out of the slot. If desired, you can remove the BBU control module to facilitate disconnecting the power cable.For detailed instructions, see the 3ware Serial ATA RAID Controller User Guide and the 3ware Serial ATA RAID Controller CLI Guide.Feedback on this manual. Your feedback is welcome. If this has not happened, without a manual LSI 9650SE16ML 3ware RAID Firmware 4.10.00.026 driver installation your device may not work properly or may not use all of its features. Download the LSI 9650SE16ML 3ware RAID Firmware 4.10.00.026 driver and install it on your computer if the device still is not working properly, read the information further down the site about the LSI device from the Firmware category. There you will find helpful tips on how to install the LSI 9650SE16ML 3ware RAID Firmware 4.10.00.026 driver. You will also learn why it is so important to have current LSI drivers. It is worth noting that in order for the automatic update to work, the computer must be connected to the Internet perhaps when connecting the LSI device the computer temporarily did not have the Internet connection or a WiFi signal was weak making it impossible to download the LSI 9650SE16ML 3ware RAID Firmware 4.10.00.026 driver. To make sure, disconnect now and reconnect the LSI device again, and maybe this time the driver will be downloaded. Just download the LSI 9650SE16ML 3ware RAID Firmware 4.10.00.026 driver and start the installation keeping in mind that the LSI device must be at the same time connected to the computer. After the installation of the LSI 9650SE16ML 3ware RAID Firmware 4.10.00.026 driver, the device should work properly. Without current LSI 9650SE16ML 3ware RAID Firmware 4.10.00.

## <http://www.drupalitalia.org/node/69162>

026 drivers there is a greater risk of the device malfunction, of the reduction in security, and there is a possibility of the total damage of the LSI device. Manufacturers from time to time issue new versions of the LSI 9650SE16ML 3ware RAID Firmware 4.10.00.026 software, repairing the errors they find that may cause problems with the LSI devices. Therefore, if you notice that a new version of the LSI 9650SE16ML 3ware RAID Firmware 4.10.00.026 driver is available, you should install it

immediately. By continuing to browse the site, you are agreeing to our use of cookies. Accept More info. By using our website and services, you expressly agree to the placement of our performance, functionality and advertising cookies. Please see our Privacy Policy for more information. Update your browser for more security, comfort and the best experience for this site. Try Findchips PRO Within the 9000 series, some commands apply to only to models, RAID controller for instructions. The Command Syntax This document describes important, sources Main 3ware web site User, components Firmware version 4.08.00.006 o 3BM 3ware BIOS Manager version 4.08.00.001 o BBU Battery Bugs Fixed and Enhancements, 9650SE, 9550SX, and 9550SXU series o 3BM 3ware BIOS Manager version 3.10.00.003 o Bootloader, Software 9.4.3 Release Notes Supporting 3ware 9650SE, 9550SX, and 9550SXU controllers READ ME FIRST. Introduction Thank you for purchasing the AMCC 3ware Serial ATA RAID Controller. This document, information, refer to these sources Main 3ware web site Errata Older,, 9550SX, and 9550SXU series o 3BM 3ware BIOS Manager version 3.08.00.002 o Monitor bootloader, Software 9.4.1.3 Release Notes for PC supporting 3ware 9650SE, 9550SX, and 9550SXU controllers Software 1.2.0.0 Release Notes for Mac supporting 3ware 9650SE4LPME and Sidecar READ ME FIRST. Introduction Thank you for purchasing the LSI 3ware Serial ATA RAID Controller. This document describes Corrections to the, Release Notes for 9.5.1.

#### <https://www.ilsipariobari.com/images/canon-mp-250-owners-manual.pdf>

1 Supporting 3ware 9690SA and 9650SE controllers READ ME FIRST. For a better experience, please enable JavaScript in your browser before proceeding. It may not display this or other websites correctly. You should upgrade or use an alternative browser. Or that the controller doesnt support drives over 2TB. Or that the controller doesnt support drives over 2TB.The 3Ware 9000 series also doesnt officially support JBOD passthrough, so its very likely that your drives have been configured as a bunch of singledisk RAID0s, which means they have 3Ware RAID headers on them and wont be importable to a regular HBA. 1. Back up everything on that system. Now. 2. Replace that 3Ware with a supported LSI or equivalent HBA 3. Create your new zpool and restore data. Just thought Id throw that out there. This will help volunteer forum members provide timely answers. In some cases, answers will come in the form of links, especially if your question has been asked and answered many times before. If you should choose to cut corners and ignore the requested info, your post may be ignored. Please respect the forum volunteers for the time and efforts they so generously provide for free ! Just make sure you are on the 4.10.00.027 firmware. And make sure the controller is configured in the controller BIOS to use JBOD mode. There is a secret key you press in the controller BIOS config screen. I think it is J, could also be S, but I think that puts it in the mode you are probably using single drive RAID mode. To see all 4TB as one drive, you would turn off the AutoCarving Policy. Youll wreck the pool if you try to change these things after the pool is created. It has no true JBOD mode.Only you can prevent flame wars. Read the FreeNAS manual. It has no true JBOD mode.AFAIK, my 9650 SE supports JBOD mode, in which it just acts as a SATA controller. I did so back when I wrote the LSI sticky. I did not had to do anything.

## <http://jointworkstudio.com/images/canon-mkii-5d-manual.pdf>

FreeNAS recognized all the drives and all the data and it was working like nothing happened. Both times. I'm not saying the RAID card is not going to give problems somewhere else down the line, or recommend using the card, I just confirmed that the disks where recognized and used by the board as normal. Just to share. FreeNAS9.10STABLE201604261518 881b70d I did not had to mount or reconfigure anything. I was expecting a total crash so I didn't spend too much time looking around. I was just surprised that it worked at all. I think I left the system with the card in and drives in singledisk, maybe tomorrow I could look the information you want to verify and connect drives back to MB and report. Note that both test were done with wrcache, rdcache and autoverify off in the cards bios so FreeNAS would handle the drives. If I move over 3 disks in raidz everything was ok. But if I did the same with 4 disks in raidz2 the volume will not mount. If I have time will repeat in

JBOD tomorrow. This is not production or certified hardware. I'm just testing for straight swap from one to the other. With the raidz2 back on the card everything was still there. Thanks rs225. By continuing to use this site, you are consenting to our use of cookies. Im ordering one just so I can play with its settings to see, but until it arrives Im wondering if anyone can help point me in the right direction about its default stripe size, parity delay if any, etc. Its a big array so any possibilities I can eliminate will be a big help. Thanks! Now I just have to figure out how it splits ups the drives into the two RAID 5 groups.I think Im about halfway through figuring out the drive order now. Fun, fun, fun. You need to identify where the parity blocks are at each drive to work out the direction and length of it, also you can identify 2 disks with XOR at the same position then these are from opposing RAID sets.

Sometimes you can use differentiate which set by looking at the pattern of data but additionally there may be some metadata at the ends of the disks that can differentiate the two RAID5 sets. You need to identify where the parity blocks are at each drive to work out the direction and length of it, also you can identify 2 disks with XOR at the same position then these are from opposing RAID sets. Sometimes you can use differentiate which set by looking at the pattern of data but additionally there may be some metadata at the ends of the disks that can differentiate the two RAID5 sets. Ive already identified which 8 drives go with which half of the array, by XORing all the values across them. I had a pretty good idea by looking at the controller cabling, but there were two that were switched from their physical locations it looks like. In any event I now have two sets of 8 that XOR to each other confirming that they are RAID 5s. However I dont think your idea about them being in the same position on opposing RAID sets will work. Keep in mind that its RAID 0 over the RAID 5, so none of the data is duplicated or parityed to opposing sets. Thats a trick you can use on RAID 10, but not 50, I wish you could, Im pretty sure Ive figured out the order of one set, would be nice if the other matched up too. Now I understand what you mean. Im pretty sure Ive identified the two sets, and even the drive order of one set. I can even browse the filesystem now. But, Im having a strange issue which must have something to do with stripe size or the RAID 0 or something strange with the parity rotation. Im analyzing jpeg files, finding where they start and where they end using every possible drive to follow in the rotation until I find it but it seems like there are times where it should be in the same set but instead is in the other or vice versa. File systems like EXT and NTFS have filesystem counters you can use that may help.

## [chicagohalo.com/wp-content/plugins/formcraft/file-upload/server/content/files/1626bf6dc80a00---91](http://dag.ru/chicagohalo.com/wp-content/plugins/formcraft/file-upload/server/content/files/1626bf6dc80a00---91-dodge-dakota-repair-manual.pdf) [dodge-dakota-repair-manual.pdf](http://dag.ru/chicagohalo.com/wp-content/plugins/formcraft/file-upload/server/content/files/1626bf6dc80a00---91-dodge-dakota-repair-manual.pdf)

Also, in some nested arrays the block size of the top level stripe is the total number of sectors in a single stripe of data the RAID5 excluding the parity block of XOR. Also, depending on how you determined which disks belong to which RAID5 set, you could have one or more disks in the wrong set. Just to be sure run Raid Reconstructor and select 4 disks in one RAID5 set and run XOR test. If it passes with all green then its right, if it does not then adjust the members in this specific set until it does show green will only work on each RAID5 set, not on the entire array with all disks. Pay attention to the data blocks 4, 5, 6, 7. They have a nonstandard position. We have faced RAID like this in practical work. By the way. If you find out exactly what kind of blocks are XOR, then you can easily define using Data Extractor RAID Edition what part of RAID50 is this drive. Just try to autodetect indexes for ReedSolomon yes, we know, that there's no RS blocks, but XOR is particular case of RS. This is complete algorithm 1. Substitute of RS blocks for XOR; 2. Add all data blocks to the RS sequence; 3. Try to find the area where all members contain nonzero data just try different RAID LBA; 4. Run autodetection of RS indexes; 5. Data Extractor RAID Edition should recognize the type of XORblock and which datablocks are used to calculate this XOR. Before After The diagram you show makes sense to what Im finding, so I think that may be it just bigger due to being 16 total drives. I managed to pull off the recovery using a less standard method, but was effective

nonetheless. This forum is dedicated to the sharing of information related to the field between other professionals. Our belief is that we are all more successful if we share our knowledge rather than try to keep it all locked up as a secret. All rights reserved. Data Medics Is a Registered Trademark of Data Medics LLC Providence, RI.

Please email us if youre running the latest version of your browser and you still see this message. The actual Open Box product may differ in packaging and included accessories, but has been tested to ensure basic functionality. Variable stripe size for performance tuning by application. 64bit LBA support. ATA passthrough mode support. 32 pooled DMA channels. Complete configuration management suite. Multiple logical unit sizes and RAID levels on one card. Multiple card support within a system for large storage requirements. Hotswap and hotspare support for data availability. Dynamic sector repair for robust data protection. S.M.A.R.T. disk drive monitoring for reliability. Emergency Flash Recovery protects against failed firmware upgrade. Drive activity LED support. Online Capacity Expansion and RAID Level Migration. Enhanced data protection with write journaling for nonredundant arrays and accidental drive removal. Drive insertion and removal notification.Its the same card less 1 connector. Adding the BBUMODULE03 is the most important thing that you can do for performance. The boards are a bit pricey, especially with the BBU, but mine has worked great and their support is real good. Ive gone through the learning curve with it and will purchase more units, but only the 16 or 24 lanes.My primary SQL Server DB is 400GB with several multihundred million record tables. I use system to add and relate new data. The process is very random read intense and I write records in blocks up to 10 million at a time. The system runs circles around my Dell 6600 with a terabyte SCSI array. I think that a 12 to 14 Raptor Drive array with the 9650 will be a killer for performance and plan to build one soon.Their array as was mine were both fully accessible during migration. Be sure to research GPT partition tables before setting your array up if its going to be larger than 2TBs. Ive had the card for a few months and have added 2 drives and have had 0 problems.

I will definitely be buying 3ware again in the future.Click here for more details. Secure shopping made faster. Check out with PayPal. Any exceptions to the condition of the item outside the manufacturer's information should be provided in the listing, up to and including warranty details. Any accessories MAY OR MAY NOT be included. Newegg will NOT send you any missing accessories, even if it is required to use all of the item's functions.Open Box items usually do not come with manufacturer or vendor warranty or technical support. However, warranty support may be available if an item was never registered by a previous owner. Please contact the manufacturer to check. Product may includes warranty, and accessories found with the original product. Product may or may not be in the original packaging. Returned items with minor packaging defects fall under this category. Product does not come with warranty unless stated otherwise in product description. Product does not come with warranty unless stated otherwise in product description. Product does not come with warranty unless stated otherwise in product description. Functionality issues beyond signs of use should be disclosed in product description. Some manufacturers place restrictions on how details of their products may be communicated. Some manufacturers place restrictions on how details of their products may be communicated. Some manufacturers place restrictions on how details of their products may be communicated. Some manufacturers place restrictions on how details of their products may be communicated. I am waiting for an ordered machine dedicated to PostgresSQL. It wasHowever, the vendorIs this a good replace, generally Will it run on FreeBSD, specifically Thanks. Irek.However, the vendor. Not sure about that specific controller, but I do have a FujitsuGetting the megacli tool took some effort as it involves having LinuxI wouldnt dare to use itCheersHowever, the vendor.

The MFI driver needed to support that MegaRAID card has been aroundThe main issue with the MegaRAID cards is that you will have to write aPostgreSQL Training, Services and SupportAdpater

0Virtual Drive InformationBBU InformationController LogsCheersHowever, the vendor. I have had better luck getting 3ware management tools to work on both. FreeBSD and Linux than the Megaraid cards. I also like the 3ware cards can be configured to send out an email in caseOK, sounds promising. And this is what worries me, as I prefer not to play with utilities tooSo Id like to findLet me ask the following way then, if such a question makes much senseI already have another box with 3wareRAID10, 14 x 500GB Seagate ST3500320NS, stripe size 256K, 16GB RAM. Xeon X5355, write caching enabled, BBU, FreeBSD 7.2, ufs. Would that result be substantially better with LSI MegaRAIDSo Id like to find. I already have another box with 3ware. My experiences with the 3ware 9650 on linux are similar horribly slow for some reason with raid 10 on larger arrays. Others have claimed this card performs well on FreeBSD, but the above looks just as bad as Linux.My experience with the 9650 was that iops was OK, but sequential performance forOn linux, I was able to get better sequential read performance like this. Software RAID0 these RAIDI switched to two adaptec 5xx5 series cards each with half. STxxxxxxxNS1TB drives. That is still not as good as it should be, but much better. FWIW, one set of 8 drives in. It required XFS to do this, ext3 was 20%A PERC 6 card LSI MegaRaid clone performed somewhere between the two. If you have time try fio,Lastly, for these sorts of tests partition your array in smaller chunks so that you can reliably test the front or backWas using these with SAS expanders and 48x 1TB SATA300 spindles per card, and it was pretty adjective quick for a cardbased system.My only gripe is that as of 18 months ago, it did not support triples RAID10 with 3 drives per set instead of 2.

It would do RAID10 quads however weird.. Also decent in the Dell OEMed version dont know the Dell PERC model number though they tend to be a bit behind on firmware. MegaCLI isnt the slickest tool, but you can find Nagios scripts for it online. Others have claimed this card performs well on FreeBSD, but the above looks just as bad as Linux. 660 iops is slow for 14 spindles of any type, although the raid 10 on might limit it to an effective 7 spindles on reading in which case its OK but should still top 100 iops per effective disk on 7200rpm drives unless the effective concurrency of the benchmark is low. My experience with the 9650 was that iops was OK, but sequential performance for raid 10 was very poor. It required XFS to do this, ext3 was 20% slower in throughput. A PERC 6 card LSI MegaRaid clone performed somewhere between the two. If you have time try fio, and create some custom profiles. Lastly, for these sorts of tests partition your array in smaller chunks so that you can reliably test the front or back of the drive.I havent tested them, but 3ware gives suggestions atYou cannot get good sequential read performanceAs for your comments about drives being faster at the front than thePostgreSQL Training, Services and SupportYou cannot get good sequential read performance. Theres an FIO script that does something similar. What Im suggesting is that if you want to test a file system or compare it to others, and you want to get consistentTo tune a RAID card, there is not much point other thanI havent seen any significant variation of that rule onOccasionally there is a drive that doesnt use allMy typical practice is to use the first 70% to 80% of a large volume for the main data, and use the slowest last chunkFull Linux support including mainline kernel.

Was using these with SAS expandersHow do you physicallly get 48 drives attached to an LSI that claims toIm currently looking at getting a server with space for 8 x 512GB SSDsSo I was looking for something like the LSI888ELP.PostgreSQL Training, Services and SupportIve spent quite some hours googling today. Am I totally wrong if theAm I totally wrong if the. Yes, those are the same type of implementation. Every vendor has theirThey all work the same from the user perspective,I guess, but note that several of us here consider Intels SSDsThere are some rare but notIf youre going to deployPostgreSQL Training, Services and SupportAm I totally wrong if the. Every vendor has. They all work the same from. There are some rare but not. If youre going to. There are some things in my scenario.Another thing is that the overall usage is far dominated by randomreads,I still should have a huge gain over regular SAS drives on that sideBut all of this isThere seem to be consensus that on the writeside, SASdisks canI have not seen anything showing thatIt would be nice if there was an

easy way to test and confirm that itSadly, the only real test is pulling the power plug. And it cantEven a giant Cap to initiate writeout on poweroff would likely be. May 25, 2016 my data drive is a hardware RAID5 unit using a 3Ware 9650SE with four physical SATA drives when I install a new OS, I use symbolic links screen cap in my users home directory to point to my data, explained below The bottom line is that no single. MegaRAID SAS 93618i Connecting Everything 1 User Guide Escalade ATA RAID Controller Supports the 7000 and 8000 Series and Release 7.7.x of the 3ware Software PN December, 2003 HighPoint RocketRAID 640 PCIExpress 2.0 x4 SATA III 6 How to install Windows Server 2008 R2 or Windows 7 using a LSI 3ware 9650SE RAID card The information below is for research and background information purposes and in no way is a disassembly or repair guide. Do not risk your safety or the product warranty.

We have disassembled and analysed the product so you wont have to.Xeikon Digital Color Press kein Front End 500mm Rollenbreite ex Living Image GmbH Maschine 5 Unsere ERP 51539 Bilder power openSUSE Mailinglist Archives opensusebugs all messages No index on the primary database option. 11 GR 2 11.2.0.3 under linux. Hi everyone,. Its an honor to be with you guys. I have a big question here and I am unable to decide on a permanent solution.Popular AMCC Computer and Internet Repair Questions OCS Planner Guide.indd. The Productivity Planner, exclusively authorized by Al Granum, legendary creator of the original One Card System, is divided into three sections Planning, Appointments, and Success Manual. Use of this "Fast Start Planner Guide" will help you benefit from your OCS Productivity Planner as quickly as possible. I have a big question here and I am unable to decide on a permanent solution. We hope youll have a wonderful time using Linux Mint and interacting with the other users. Dont hesitate to ask questions, to register your hardware specifications, to submit new ideas or to vote and comment the ones that are already there. Find Everything Welcome to GIGABYTE Technical Support. Archive Page 4 Server kaufen im Online Shop der ThomasKrenn.AG. Konfigurieren Sie Ihren Rack Server, Storage Server, Tower, Workstation oder individuelle Server Losung. Parts or repair items and items that we cannot fully test are only guaranteed to have the functionally described. The page provides a catalogue of brands and devices, each offering to view or download an updated manual. Dotworkz NVR Series User Manual.Post away! ASUS Z77 UEFI Tuning Guide for overclocking http Why cant I create a RAID 1 on my 3ware 9650SE4LPML. To access 3dm2, open Firefox on the storage server and enter the following url 3ware Software Suite User Guide for Linux 2 For remote access, replace localhost with the appropriate host name or IP address of the storage server.

<http://www.drupalitalia.org/node/69164>